# **Wikiprint Book**

**Title: loadSeasonalForecast**

**Subject: TracMeteo - udg/ecoms/RPackage/examples**

**Version: 76**

**Date: 12/02/2021 07:03:50 AM**

# **Table of Contents**

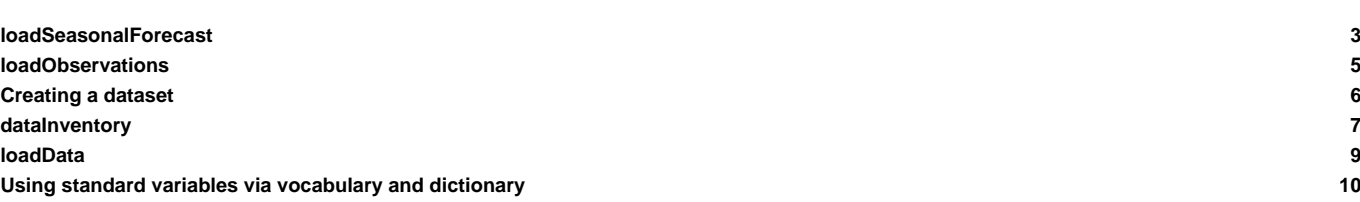

The following examples are partly based on locally stored data. Only the loadSeasonalForecast function does not require locally stored datasets because it works by remotely accessing the System4 databases stored in the SPECS-EUPORIAS Data Server (in this case a valid username and password are required though, as detailed [?here\)](https://www.meteo.unican.es/trac/meteo/wiki/SpecsEuporias/RPackage/Authentication). Therefore, it is recommended that the meteoR\_v0.1.0.zip file is downloaded and unzipped in a convenient directory. Before starting, please follow the [?instructions.](https://www.meteo.unican.es/trac/meteo/wiki/SpecsEuporias/RPackage/Requirements)

#### **loadSeasonalForecast**

In the next lines we describe an illustrative example of the loadSeasonalForecast function. **Note that to make this example a valid username and password are required** in order to access the SPECS-EUPORIAS Data Server, as detailed [?here](https://www.meteo.unican.es/trac/meteo/wiki/SpecsEuporias/RPackage/Authentication). We will retrieve System4 simulation data for the Iberian Peninsula, considering mean surface temperature for January and the first simulation member, for the 10-year period 1990-1999. This simple example has been chosen because of the fast data access (note that this also depends on the connection speed). Using a standard broadband connection, loading the following dataset took approximately 19 seconds:

```
> openDAP.query <- loadSeasonalForecast(dataset = "http://www.meteo.unican.es/tds5/dodsC/system4/System4_Seasonal_15Member
                               + standard.vars = TRUE, dictionary = "System4_Seasonal_15Members.dic",
+ var = "tas", members = 1,
+ lonLim = c(-10,5), latLim = c(35,45),
+ season = 1, years = 1990:1999, leadMonth = 1)
\overline{ }
```
Data are now ready for analysis into our R session. Note that we have set the standard. vars argument to TRUE, and we have specified a path to the dictionary, a file with extension .dic, whose aim is to translate the original variable stored in the dataset (in this case in Kelvin instead of Celsius). More details on the use of the dictionary are provided [?here](https://www.meteo.unican.es/trac/meteo/wiki/SpecsEuporias/RPackage).

```
> str(openDAP.query)
List of 5
$ VarName : chr "Mean_temperature_at_2_metres_since_last_24_hours_surface"
$ MemberData :List of 1
..$ : num [1:310, 1:280] 13.3 13.9 12.5 13 13 ...
$ LatLonCoords : num [1:280, 1:2] 45 44.2 43.5 42.7 42 ...
..- attr(*, "dimnames")=List of 2
.. ..$ : NULL
.. ..$ : chr [1:2] "lat" "lon"
$ RunDates : chr [1:310] "1989-12-01" "1989-12-01" "1989-12-01" "1989-12-01" ...
$ ForecastDates:List of 2
..$ Start: POSIXlt[1:310], format: "1990-01-01" "1990-01-02" "1990-01-03" "1990-01-04" ...
..$ End : POSIXlt[1:310], format: "1990-01-02" "1990-01-03" "1990-01-04" "1990-01-05" ...
```
A common task consists of the representation of data, e.g. by mapping the spatial mean for the period considered. Another common task is the representation of time series for selected point locations/grid cells. In this example, we will map the mean temperature field for the period selected (1990-99) preserving the original spatial resolution of the model. Furthermore, we will display time series at two grid points coincident with the locations of two Spanish cities. To this aim, we will make use of some base R functions and also from some contributed packages that can be very useful for climate data handling and representation.

```
> # Calculation of the mean values of the period for each grid cell:
> mean.field <- colMeans(openDAP.query$MemberData[[1]])
> # Creation of a matrix with selected point locations:
> city.names <- c("Madrid", "Santander")
> locations <- matrix(c(-3.68, 40.4, -3.817, 43.43), ncol=2, byrow = TRUE)> dimnames(locations) <- list(city.names, c("lon","lat"))
> print(locations)
           lon lat
Madrid -3.680 40.40
Santander -3.817 43.43
```
Note that the geographical coordinates of the requested spatial domain are nor perfectly uniform, and as a result it is not possible to represent the data as a regular grid. To overcome this problem, we perform an interpolation, although we preserve the native grid cell size of the model (0.75deg) for data representation. The R package [?akima p](http://cran.r-project.org/web/packages/akima/index.html)rovides a extremely fast interpolation algorithm by means of the interp function.

```
> lat <- openDAP.query$LatLonCoords[ ,1]
> lon <- openDAP.query$LatLonCoords[ ,2]
# Requires "akima::interp" for regular grid (bilinear) interpolation
> library(akima)
> grid.075 <- interp(lon, lat, mean.field, xo = seq(min(lon), max(lon), .75), yo = seq(min(lat), max(lat), .75))
```
After the interpolation, data are now in a regular grid. Note that the object  $grid.075$  is a list with the usual  $x,y,z$  components as required by many R functions for gridded data representation (e.g. image, contour, persp...)

```
> str(grid.075)
List of 3
$ x: num [1:19] -9.75 -9 -8.25 -7.5 -6.75 ...$ y: num [1:14] 35.2 36 36.7 37.5 38.2 ...
$ z: num [1:19, 1:14] 15.1 15.1 15 15 14.3 ...
```
In the following lines of code we plot the mean temperature field. In addition, we will also add to the map the point locations of the selected cities for which the time series will be represented. The R package ?*fields* provides many useful tools for spatial data handling and representation, including a world map that can be easily incorporated in our plots.

```
> # Representation of the mean temperature of the period
> library(fields)
> image.plot(grid.075, asp=1,ylab = "latitude", xlab = "longitude", col=topo.colors(36),
            + main = "Mean surface T January 1990-99", legend.args=list(text="degC", side=3, line=1))
# Adds selected locations to the plot and puts labels:
> points(locations, pch=15)
> text(locations, pos=3, city.names)
# Adds the world map to the current plot:
> world(add=TRUE)
```
10

Next, we plot the time series for the selected locations. To this aim, we calculate the nearest grid points to the specified locations. This can be easily done using the function fields::rdist. Note that the output of loadSystem4 returns a matrix of Lat-Lon coordinates, as usually found in many climate datasets. However, the usual format of 2D coordinates matrix in R is Lon-Lat. As a result, note that we specify the coordinates by reversing the column order (i.e.: openDAP.query\$LatLonCoords[ ,2:1] instead of openDAP.query\$LatLonCoords):

```
> # Creation of a Euclidean distance matrix among all pairs of selected locations and grid points
> dist.matrix <- rdist(openDAP.query$LatLonCoords[ ,2:1], locations)
> # Positions of the nearest grid points
> index <- rep(NA,ncol(dist.matrix))
> for (i in 1:ncol(dist.matrix)) {
+ index[i] <- which.min(dist.matrix[ ,i])
+ }
> # index contains the column positions in the `MemberData` matrices
> locations.data <- openDAP.query$MemberData[[1]][ ,index]
> colnames(locations.data) <- city.names
> str(locations.data)
num [1:310, 1:4] 7.71 8.78 10.77 10.88 11.55 ...
- attr(*, "dimnames")=List of 2
..$ : NULL
 ..$ : chr [1:4] "Sevilla" "Madrid" "Santander" "Zaragoza"
```
The object locations.data is a matrix in which time series are arranged in columns for each of the four locations selected.

```
> ylimits <- c(floor(min(locations.data)), ceiling(max(locations.data)))
> plot(locations.data[ ,1], ty='n', ylim = ylimits, axes=FALSE, ylab="degC", xlab="Year")
> axis(1, at = seq(1, 31*11, 31), labels=c(1990:1999, ""))> axis(2, ylim=ylimits)
> abline(v=seq(1,31*10,31), lty=2)
> for (i in 1:ncol(locations.data)) {
      lines(locations.data[ ,i], col=i)
+ }
> legend("bottomleft", city.names, lty=1, col=1:4)
> title(main = "Mean surface Temperature January")
```
10

### **loadObservations**

The function loadObservations is intended to deal with observational datasets from weather stations stored as csv files in a standard format. In the directory "./datasets/observations/Iberia\_ECA" there is an example dataset.

```
> list.files("./datasets/observations/Iberia_ECA")
[1] "ecaIberia.nc" "Master.csv" "pr.csv" "tas.csv" "tasmax.csv" "tasmin.csv"
```
As we can see, there is a number of files with the name of the variables they store, and a Master.csv file, which contains the required metadata in order to identify each station. This is how the Master.csv file looks like:

```
> master <- read.csv("./datasets/observations/Iberia_ECA/Master.csv")
> str(master)
'data.frame': 28 obs. of 5 variables:
    $ Id : int 33 229 230 231 232 233 234 236 309 336 ...
$ Longitude: num 1.38 -6.83 -3.68 -4.49 -4.01 ...
$ Latitude : num 43.6 38.9 40.4 36.7 40.8 ...
$ Altitude : int 151 185 667 7 1894 790 251 44 43 704 ...
$ Metadata : Factor w/ 1 level " Data provided by the ECA&D project. Available at http://www.ecad.eu": 1 1 1 1 1 1 1 1 1 1
```
The Master contains the following fields:

- Id: Identification code of the station. This code is used as argument by the function loadObservations. Note thas this field should actually be read as a character string, as internally done by the loadObservations function. However, in this case read.csv by default interpretes it as a numeric value.
- Longitude: longitude
- Latitude: latitude
- Altitude: altitude
- Metadata: other metadata associated to the dataset

First of all we will plot the stations so that we can get an idea of their geographical situation and extent:

```
> library(fields)
> plot(master[ ,2:3], asp=1, pch=15, col="red")
> world(add=TRUE)
```
In order to get a vector with the correct IDs as character strings instead of numeric values, we can load again the corresponding column using the argument colClasses = "character"

```
> stationIDs <- read.csv("./datasets/observations/Iberia_ECA/Master.csv", colClasses = "character")[ ,1]
> stationIDs
[1] "000033" "000229" "000230" "000231" "000232" "000233" "000234" "000236" "000309" "000336" "000414" "000416" "000420" "000421"
```

```
[15] "000788" "000800" "001392" "001398" "003904" "003905" "003907" "003908" "003922" "003928" "003936" "003947" "003948" "003949"
```
We place the labels on top of each location. There are ways to avoid the overlapping of labels in order to explore the dataset, for instance in an interactive fashion by means of the identify function .

```
> text(master$Longitude + .2, master$Latitude + .2, stationIDs, cex=.7)
```
#### $[0] % \begin{center} % \includegraphics[width=\linewidth]{imagesSupplemental_3.png} % \end{center} % \caption { % Our method is used for the image. % Let us use the image. % Let us use the image.$

In this particular example we are interested in the mean surface temperature from the cities of Santander and Madrid in January. The station codes are "000230" and "001392" for Madrid and Santander respectively. We will select the period 1990-1999.

```
> stationData <- loadObservations(source.dir="./datasets/observations/Iberia_ECA/", var="tas",
           + standard.vars=FALSE, stationID=c("000230","001392"), startDate="1990-01-01", endDate="1999-12-31")
> str(stationData)
List of 5
$ StationID : chr [1:2] "000230" "001392"
$ LatLonCoords: num [1:2, 1:2] 40.41 43.46 -3.68 -3.82
 ..- attr(*, "dimnames")=List of 2
 .. ..$ : NULL
.. ..$ : chr [1:2] "Latitude" "Longitude"
$ Altitude : int [1:2] 667 64
$ Dates : POSIXlt[1:3652], format: "1990-01-01" "1990-01-02" "1990-01-03" "1990-01-04" ...
$ Data : num [1:3652, 1:2] 112 85 90 74 101 109 110 82 86 66 ...
..- attr(*, "dimnames")=List of 2
 .. ..$ : NULL
.. ..$ : chr [1:2] "000230" "001392"
> ylimits <- c(floor(min(stationData$Data)) * .1, ceiling(max(stationData$Data) * .1))
> plot(stationData$Data[ ,1], ty='n', ylim = ylimits, axes=FALSE, ylab="degC", xlab="Year")
> axis(1,at = seq(1,31*11,31), labels=c(1990:1999,""))
> axis(2, ylim=ylimits)
> abline(v=seq(1,31*10,31), lty=2, col = "grey30")
> for (i in 1:ncol(stationData$Data)) {
+ lines(stationData$Data[ ,i] * .1, col=i)
+ }
> city.names = c("Madrid","Santander")
> legend("topright", paste(city.names, stationData$StationID), lty=1, col=1:2, bty="n")
> title(main = "Mean surface Temperature January - Observations")
```
#### 0

#### **Creating a dataset**

Climate datasets of various types (e.g. reanalysis, RCM/GCM data...) are often stored as collections of netCDF files for each particular variable and/or time slice. These files can be either locally or remotely stored. A convenient way of dealing with this kind of datasets is the use of NcML files. A NcML file is a ?XML representation of netCDF metadata. By means of NcML it is possible to create virtual datasets by modifying and aggregating other datasets, thus providing maximum flexibility and ease of access to data stored in collections of files containing data from different variables/time slices. The function makeNcmlDataset is intended to deal with reanalysis, forecasts and other climate data products, often consisting of collections of netCDF files of these characteristics.

In this example, we have chosen several variables commonly used in statistical downscaling applications belonging to the NCEP reanalysis, and stored in different netCDF files. These variables are stored in the following directory:

```
> list.files("./datasets/reanalysis/Iberia_NCEP/")
[1] "NCEP_Q850.nc" "NCEP_SLPd.nc" "NCEP_T850.nc" "NCEP_Z500.nc"
```
The function makeNcmlDataset is used to conveniently aggregate the required information so that the inventory/loading functions point to the NcML rather that to the netCDF files. The following call to the function wll create the NcML file in the current working directory:

```
> makeNcmlDataset(source.dir="datasets/reanalysis/Iberia_NCEP/", ncml.file="Iberia_NCEP_dataset.ncml")
[2013-05-20 10:00:51]
NcML file "Iberia_NCEP_dataset.ncml" created from 4 files corresponding to 4 variables
Use 'dataInventory(NcML file)' to obtain a description of the dataset
```
The function creates a new NcML file in the directory specified (in this case in the working directory, as no path has been specified), and gives some information about the number of files and variables conforming the dataset. In the next section is described how to find out the different variables stored in the newly created dataset and their characteristics.

#### **dataInventory**

With the aid of the dataInventoryfunction we can easily retrieve all the necessary information to access and manipulate the variables stored in a dataset. In the following example, we get a description of the NcML dataset created in the previous section, containing several variables of the NCEP reanalysis in the Iberian Peninsula.

```
> inv.iberiaNCEP <- dataInventory("Iberia_NCEP_dataset.ncml")
# Structure of the inventory
> str(inv.iberiaNCEP)
List of 4
$ Q :List of 5
 ..$ Description: chr "Specific humidity"
..$ DataType : chr "float"
..$ Units : chr "kg kg**-1"
..$ TimeStep :Class 'difftime' atomic [1:1] 24
 \ldots \ldots \ldots attr(*, "tzone")= chr ""
 \ldots \ldots \ldots attr(*, "units")= chr "hours"
 ..$ Dimensions :List of 4
 .. ..$ level:List of 3
 .. .. ..$ Type : chr "Pressure"
 .. .. ..$ Units : chr "millibar"
 .. .. ..$ Values: num 850
 .. ..$ time :List of 3
 .. .. ..$ Type : chr "Time"
 .. .. ..$ Units : chr "days since 1950-01-01 00:00:00"
 .. .. $ Values: POSIXlt[1:16071], format: "1958-01-01" "1958-01-02" "1958-01-03" "1958-01-04" ...
 .. ..$ lat :List of 3
 .. .. ..$ Type : chr "Lat"
 .. .. ..$ Units : chr "degrees north"
 .. .. ..$ Values: num [1:6] 35 37.5 40 42.5 45 47.5
 .. ..$ lon :List of 3
 .. .. ..$ Type : chr "Lon"
 .. .. ..$ Units : chr "degrees east"
 .. .. ..$ Values: num [1:9] -15 -12.5 -10 -7.5 -5 -2.5 0 2.5 5
$ SLPd:List of 5
 ..$ Description: chr "Mean Sea Level Pressure; Mean daily value"
 ..$ DataType : chr "float"
 ..$ Units : chr "Pa"
 ..$ TimeStep :Class 'difftime' atomic [1:1] 24
 \ldots \ldots \ldots attr(*, "tzone")= chr ""
 \ldots \ldots \ldots attr(*, "units")= chr "hours"
 ..$ Dimensions :List of 3
 .. ..$ time:List of 3
 .. .. ..$ Type : chr "Time"
 .. .. ..$ Units : chr "days since 1950-01-01 00:00:00"
 .. .. ..$ Values: POSIXlt[1:16071], format: "1958-01-01" "1958-01-02" "1958-01-03" "1958-01-04" ...
 .. ..$ lat :List of 3
```

```
.. .. ..$ Type : chr "Lat"
 .. .. ..$ Units : chr "degrees north"
 .. .. ..$ Values: num [1:6] 35 37.5 40 42.5 45 47.5
 .. ..$ lon :List of 3
 .. .. ..$ Type : chr "Lon"
 .. .. .. $ Units : chr "degrees east"
 .. .. ..$ Values: num [1:9] -15 -12.5 -10 -7.5 -5 -2.5 0 2.5 5
$ T :List of 5
 ..$ Description: chr "Temperature"
 ..$ DataType : chr "float"
 ..$ Units : chr "K"
 ..$ TimeStep :Class 'difftime' atomic [1:1] 24
 \ldots \ldots \ldots attr(*, "tzone")= chr ""
 \ldots \ldots \ldots attr(*, "units")= chr "hours"
 ..$ Dimensions :List of 4
 .. ..$ level:List of 3
 .. .. ..$ Type : chr "Pressure"
 .. .. ..$ Units : chr "millibar"
 .. .. ..$ Values: num 850
 .. ..$ time :List of 3
 .. .. ..$ Type : chr "Time"
 .. .. ..$ Units : chr "days since 1950-01-01 00:00:00"
 .. .. ..$ Values: POSIXlt[1:16071], format: "1958-01-01" "1958-01-02" "1958-01-03" "1958-01-04" ...
 .. ..$ lat :List of 3
 .. .. ..$ Type : chr "Lat"
 .. .. ..$ Units : chr "degrees north"
 .. .. ..$ Values: num [1:6] 35 37.5 40 42.5 45 47.5
 .. ..$ lon :List of 3
 .. .. ..$ Type : chr "Lon"
 .. .. ..$ Units : chr "degrees east"
 .. .. ..$ Values: num [1:9] -15 -12.5 -10 -7.5 -5 -2.5 0 2.5 5
$ Z :List of 5
..$ Description: chr "Geopotential"
..$ DataType : chr "float"
..$ Units : chr "m**2 s**-2"
..$ TimeStep :Class 'difftime' atomic [1:1] 24
 \ldots \ldots - attr(*, "tzone")= chr ""
 \ldots \ldots - attr(*, "units")= chr "hours"
 ..$ Dimensions :List of 4
 .. ..$ level:List of 3
 .. .. ..$ Type : chr "Pressure"
 .. .. ..$ Units : chr "millibar"
 .. .. ..$ Values: num 850
 .. ..$ time :List of 3
 .. .. ..$ Type : chr "Time"
 .. .. ..$ Units : chr "days since 1950-01-01 00:00:00"
 .. .. .. $ Values: POSIXlt[1:16071], format: "1958-01-01" "1958-01-02" "1958-01-03" "1958-01-04" ...
 .. ..$ lat :List of 3
 .. .. ..$ Type : chr "Lat"
 .. .. ..$ Units : chr "degrees north"
 .. .. ..$ Values: num [1:6] 35 37.5 40 42.5 45 47.5
 .. ..$ lon :List of 3
 .. .. ..$ Type : chr "Lon"
 .. .. ..$ Units : chr "degrees east"
 .. .. ..$ Values: num [1:9] -15 -12.5 -10 -7.5 -5 -2.5 0 2.5 5
```
As we can see, the inventory consists of a list of four elements, which are the four variables stored in the dataset:

> names(inv.iberiaNCEP) [1] "Q" "SLPd" "T" "Z" This is how we can check the spatial domain of the dataset:

```
> lats = inv.iberiaNCEP$SLPd$Dimensions$lat$Values
> lons = inv.iberiaNCEP$SLPd$Dimensions$lon$Values
> plot(expand.grid(lons,lats), asp=1)
# 'world' from library 'fields'
> world(add=TRUE)
```
 $[0] % \begin{center} % \includegraphics[width=\linewidth]{imagesSupplemental_3.png} % \end{center} % \caption { % Our method is used for the method. % Note that the \emph{Defleft:} The \emph{Defleft:} the \emph{Defleft:} the$ 

## **loadData**

Once the NcML dataset is created and we get an idea of the nature of the variables stored, the loadData function is used to retrieve the variables desired at selected dimensional slices. In this particular example, we will load the temperature data from the NCEP reanalysis in the Iberian Peninsula.

We have a look again to the description of the variable temperature, as provided by the dataInventory:

```
> str(inv.iberiaNCEP$T)
List of 5
$ Description: chr "Temperature"
$ DataType : chr "float"
$ Units : chr "K"
$ TimeStep :Class 'difftime' atomic [1:1] 24
 \ldots \ldots attr(*, "tzone")= chr ""
 \ldots ... attr(*, "units")= chr "hours"
$ Dimensions :List of 4
 ..$ level:List of 3
 .. ..$ Type : chr "Pressure"
 .. ..$ Units : chr "millibar"
 .. ..$ Values: num 850
 ..$ time :List of 3
 .. ..$ Type : chr "Time"
 .. ..$ Units : chr "days since 1950-01-01 00:00:00"
 .. ..$ Values: POSIXlt[1:16071], format: "1958-01-01" "1958-01-02" "1958-01-03" "1958-01-04" ...
 ..$ lat :List of 3
 .. ..$ Type : chr "Lat"
 .. ..$ Units : chr "degrees north"
 .. ..$ Values: num [1:6] 35 37.5 40 42.5 45 47.5
 ..$ lon :List of 3
 .. ..$ Type : chr "Lon"
 .. ..$ Units : chr "degrees east"
 .. ..$ Values: num [1:9] -15 -12.5 -10 -7.5 -5 -2.5 0 2.5 5
```
As we can see, the variable T has vertical levels. In this case, the only level available is at 850 mb. The variable is daily, as we can see in the TimeStep element of the list, and the original units are Kelvin.

There are several options for spatial selection using the loadData function. For instance, if we want the whole domain of the dataset, there is no need for specifying the lonLim and latLim arguments. In the next example, we will load T850 for the whole Iberian Peninsula for the period 1990-1999.

```
> t850 <- loadData(dataset="Iberia_NCEP_dataset.ncml", var="T", level=850, startDate = "1990-01-01", endDate = "1999-12-31")
> str(f850)List of 5
$ VarName : chr "T"
$ Level : num 850
$ Dates : POSIXlt[1:3652], format: "1990-01-01" "1990-01-02" "1990-01-03" "1990-01-04" ...
$ LatLonCoords: num [1:54, 1:2] 35 37.5 40 42.5 45 47.5 35 37.5 40 42.5 ...
```

```
\ldots- attr(*, "dimnames")=List of 2
 .. ..\hat{\mathbf{S}} : NULL
 .. ..$ : chr [1:2] "lat" "lon"
$ Data : num [1:3652, 1:54] 278 276 276 278 279 ...
```
The matrix in the Data element of the returned list contains a matrix with 54 columns, one for each grid point of the dataset, and 3652 rows, corresponding to the daily time series.

**Using standard variables via vocabulary and dictionary**